# **VZ-380 機能設定ガイド**

このたびは、プリンタ VZ-380をご購入いただきあり がとうございます。

本プリンタは、使用条件や用途に合わせ、各種の機能設 定をキー操作により行うことができます。通常は、設定 を変更する必要はありませんが、何らかの原因により、 設定が変わってしまった場合には、以下の通りに設定し てください。

## <各部の名称>

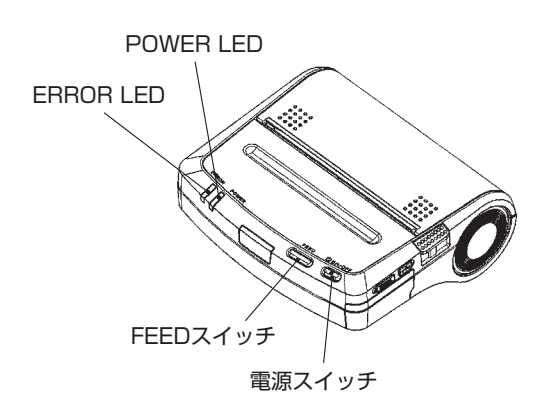

## ■ 機能設定モードに入る

① プリンタに用紙がセットされ、電源がOFFになっていること を確認します。

② 電源スイッチとFEEDスイッチを同時に押すと、POWER LED、ERROR LEDが点灯します。 そのまま2つのスイッチを押し続けると、約6秒後にPOWER LEDとERROR LEDが点滅を開始しますので、すぐに両方の スイッチから指を離します。

FEED + ON/OFF(同時押し。ランプ点滅後、指を離す。)

\* ここで、スイッチから指を離さず、点滅開始から5秒以上経過した場 合は、POWER LEDとERROR LEDが点灯に変わり、機能設定モー ドから抜けてしまいますので、一旦電源「OFF」にして、再度①からや り直します。

3 下記のメッセージが印字されたら、FEEDスイッチを押します。 Select Function Setting Mode : Feed SW / HEX Dump Mode : Power SW **FEED** 

- \* メッセージが印字されてから30秒以内にどちらのスイッチも押され なかった場合、電源「OFF」状態に戻ります。
- ④ 下記のメッセージが印字され設定内容を変更する場合は、FEED スイッチを押し「■ 設定内容を変更する」の操作を行います。

 設定内容に変更がない場合は、POWERスイッチを押します。 ⇒⑥へ

[SETTING MODE] Yes : Feed SW / No : Power SW

#### **CFEED**

 以上の操作でプリンタは機能設定モードとなり、スイッチ操 作の待ち受け状態となります。 

## ■ 設定内容を変更する

① 機能設定モードに入り、下記のメッセージが印字されている 状態で電源スイッチを押します。 Load Default Setting? Yes : Feed SW / No : Power SW

ON/OFF

- ② 下記のメッセージが印字されます。 DIP Switch setting mode. 道うことがあります DIP SW-1=11001111 Change Setting? Yes: Feed SW / No: Power SW
- \* この8桁の数字は、SW-1の設定内容を表しています。SW1-8から 1-1までの設定を、次項に記載してある数字に合わせていきます。

 印字されたSW-1の8桁の数字と、上記の数字を比較します。

- ●目的の並びで印字されている場合 ON/OFF ⇒4へ
- ●それ以外の数字が印字されている場合 FEED ⇒3へ
- (3) 下記のメッセージが印字されている状態で、数字入力してい きます。

Input 8 bits. 1: Feed SW / 0: Power SW

●「1」を設定する場合: FEED

●「0」を設定する場合: ON/OFF

 例)SW-1に11001001と入力する場合

FEED ー FEED ー ON/OFF ー ON/OFF ー FEED ー ON/OFF ー ON/OFF ー FEED

 と続 けてスイッチを押します。スイッチを押 す たびに、 POWER LEDが点灯し、8桁分のスイッチを押すと下記のよ うに印字されます。

DIP SW-1=11001001 Save Setting? Yes: Feed SW / No: Power SW

 FEEDスイッチを押すと入力した数字で設定を保存、電源ス イッチを押すと設定は保存されません。

**FEED を押した場合: DIP SW-1=11001001 Saved.** ON/OFF を押した場合:DIP SW-1 Not Changed. 数字入力を間違えた場合も、一旦SW-10まで設定してください。

 後ほど再び、SW-1からやり直すことができます。

④ SW-2の設定に移ります。下記のメッセージが印字されます。 DIP Switch setting mode. < 違うことがあります DIP SW-2=11111101 Change Setting? Yes: Feed SW / No: Power SW

②と同様に、目的の並びで印字されている場合は電源スイッ チを、違っている場合はFEEDスイッチを押し8桁の数字を入 力します(③参照)。 以下、 SW-3、4、10も同様です。 」 違うことがあります DIP SW-3=10111101 Change Setting? DIP SW-4=01111100 Change Setting?

- DIP SW-10=11111111 Change Setting?
- ⑤ SW-10まで設定が終わると、下記のメッセージが印字されます。 ここでFEEDスイッチを押すと、最初から設定をやり直すこと ができます。

DIP Switch setting mode.

Continue : Feed SW / Quit : Power SW

●SW-1からSW-10まで全て数字が合っている場合: ON/OFF ●再びSW-1から設定をやり直す場合: FEED ⇒2へ

⑥ 下記のように印字され、電源「OFF」になり、機能設定は完了です。 Setting Mode Finished.

□の設定で使用してください。

#### DIPスイッチ1(DIP SW-1)

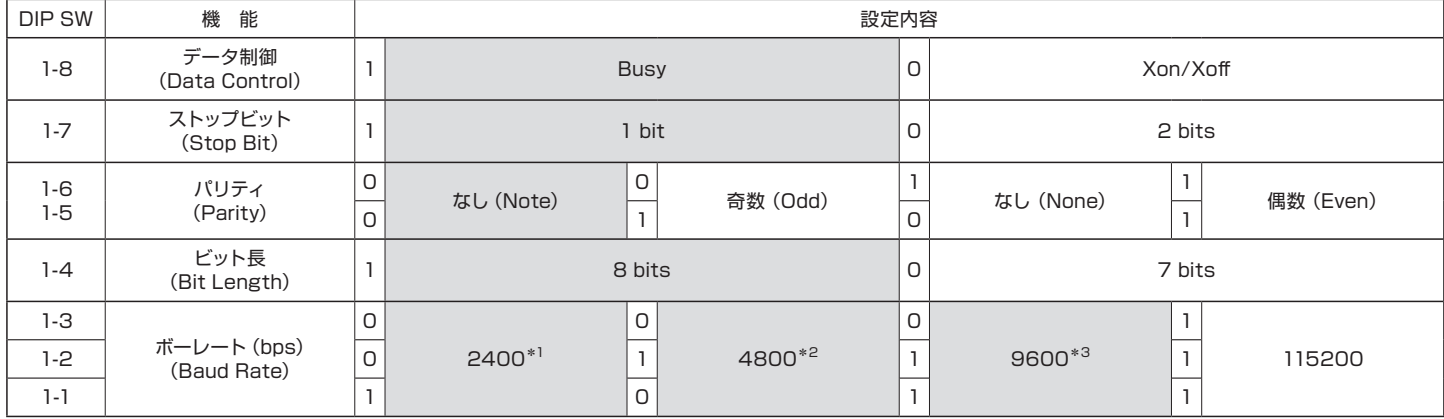

\*1 C-130、C-600、FD-660は、上記の設定内容です。

\*2 PQ-520は、上記の設定内容です。

\*3 LZ-990、PB-1D3、FM-300S、AN-2000WBは、上記の設定内容です。

## DIPスイッチ2(DIP SW-2)

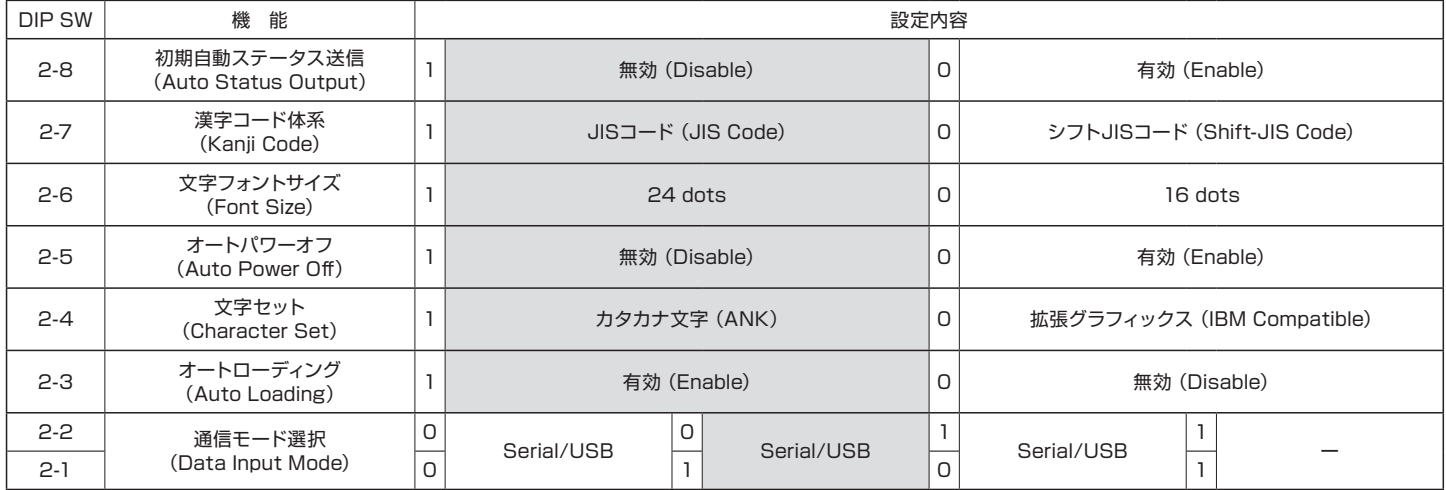

#### DIPスイッチ3(DIP SW-3)

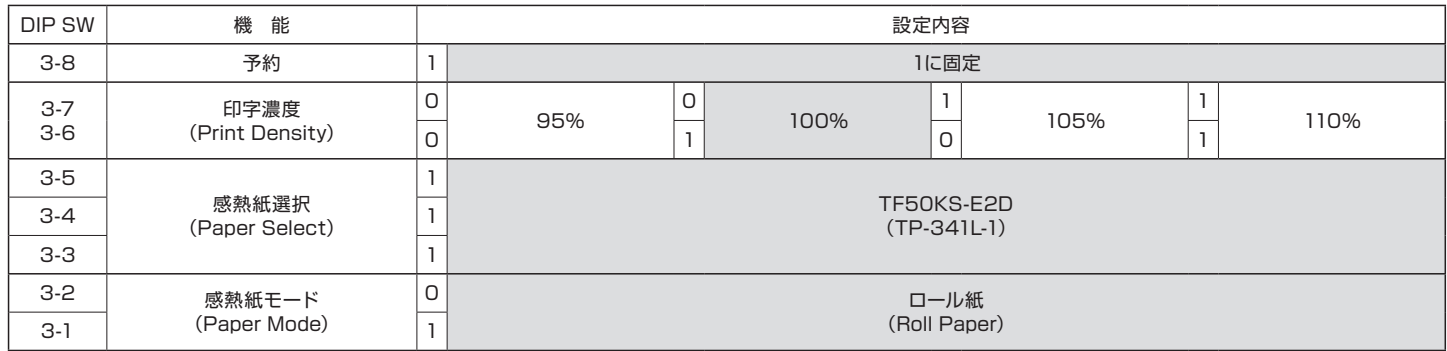

\* 過剰な印字エネルギーは印字ヘッドの寿命を短くすることがあります。

#### DIPスイッチ4(DIP SW-4)

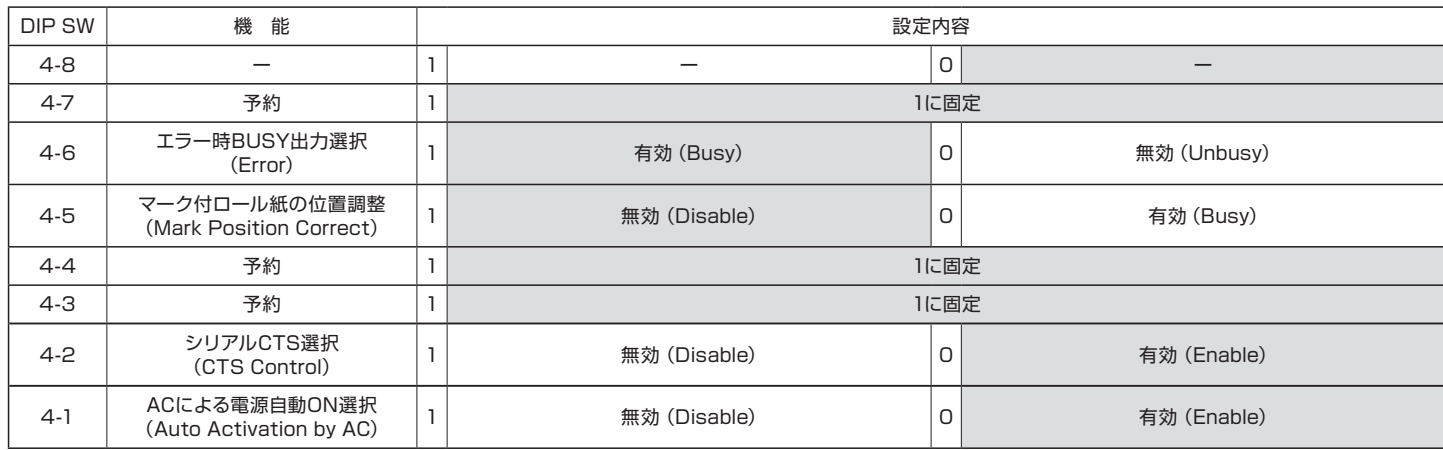

\* DIPスイッチ10(DIP SW-10)は、10-8から10-1まで全て"1"固定になります。